## **How to reset your Proliant user password in case you forgot it.**

**1.** All Employees can go to **www.proliant.com**, then on the top right of the screen click on "LOGIN":

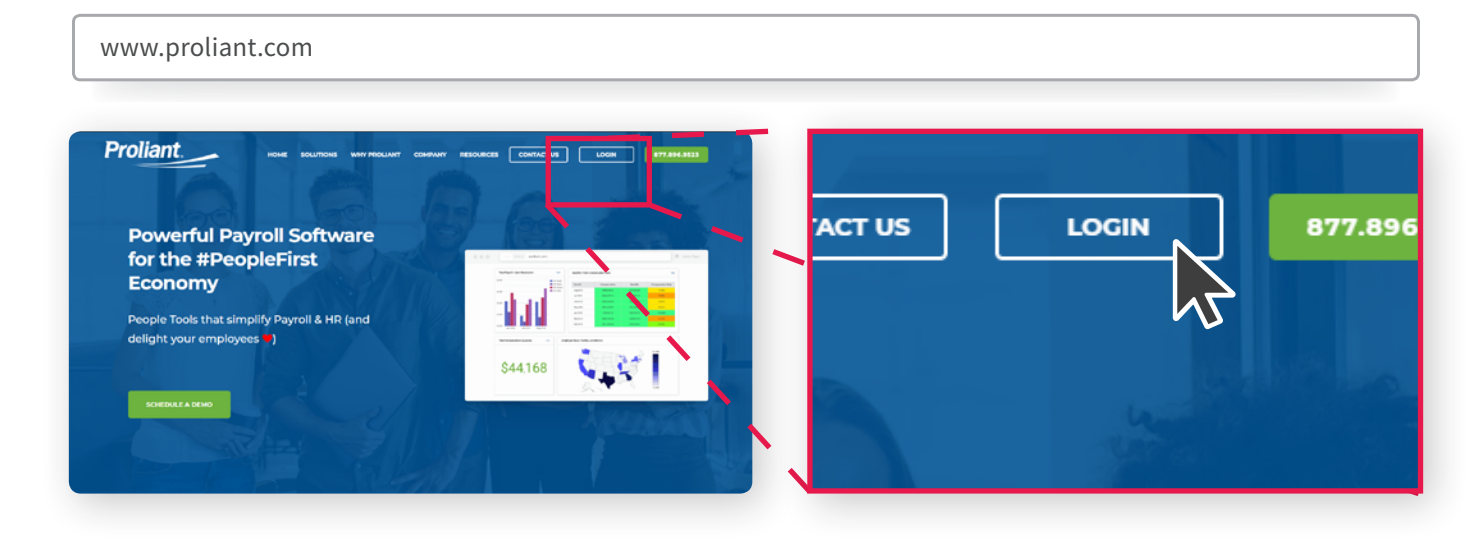

**Proliant 2.** When the next screen populates, Welcome to ReadyPay<sup>™</sup> Online they can enter their username and Employee Login password in the below fields, then click on "**Login**": **USERNAME PASSWORD 3.** If they get a message that says Forgot your password or user name Login "**Invalid Credentials**", then they If you are an administrator or a manager with access to enter payroll, run reports, etc., please click this link to access the correct portal. Switch to Administrator Login more than likely either have the incorrect username and/or Don't have an account? Register password. They will need to click Proliant © 2020 All Rights Reserved 1.0.1.34649 on the "**Forgot you password or username?**" link:

**NOTE:** If you need password, employee user account, or employee pay information support, please contact your payroll or HR department. As the client, they can reset your password and work with you directly. Proliant can only work directly with clients, and not their employees.